## **Assigned Providers Zedmed**

The patient provider is picked up from the Patient Demographics screen > Usual Provider field. This field is currently not widely used by practices and feedback has been that this is not a useful way of filtering by provider.

Zedmed Version 14 provides a utility, within the Zedmed application, that allows the practice to populate the Usual Provider field for all patients. The practice is able to decide its own rules for assignment. The default setting is for a patient to be assigned to the provider seen most frequently in the last 18 months. Once this utility has been run the assigned providers will be picked up by the CAT extractor and the CAT Provider filter will be able to be used effectively.

To run the utility follow these steps:

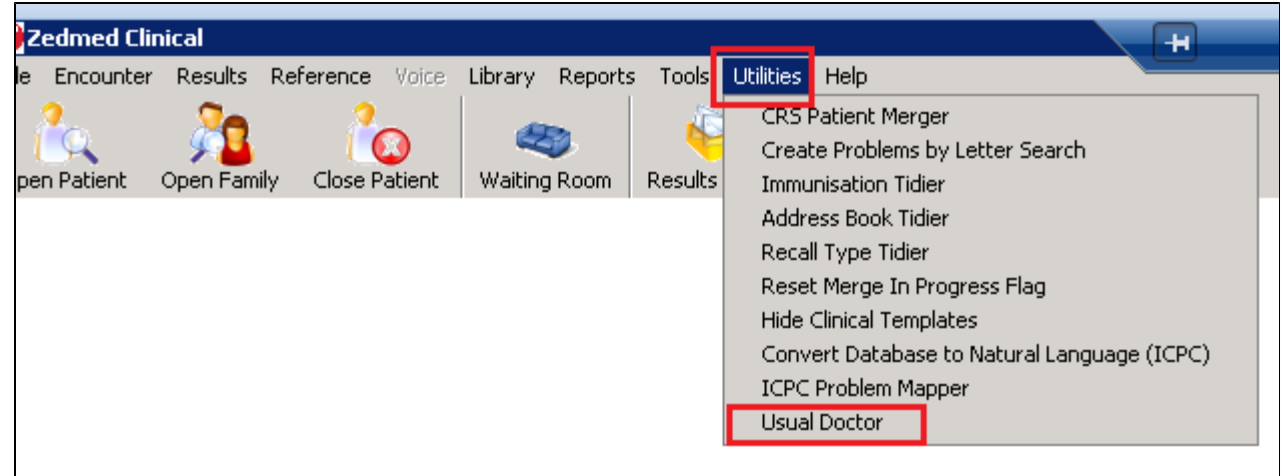

Option A will result in all patients having a 'usual doctor' and is recommended:

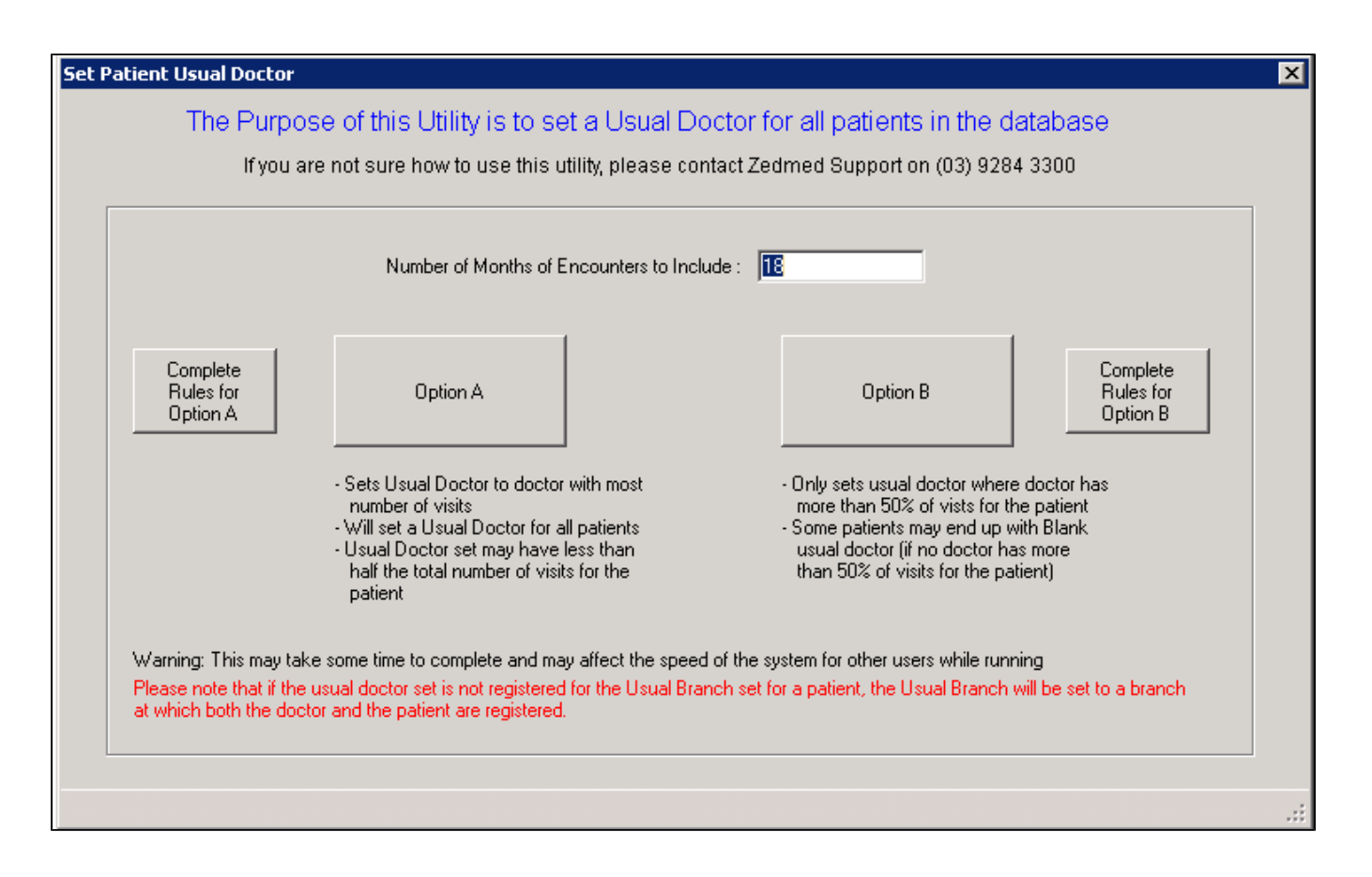